# **Levantamento bibliográfico**

Acessar o link da Biblioteca através da página do Instituto: [www.pas.ifsuldeminas.edu.br](http://www.pas.ifsuldeminas.edu.br/)

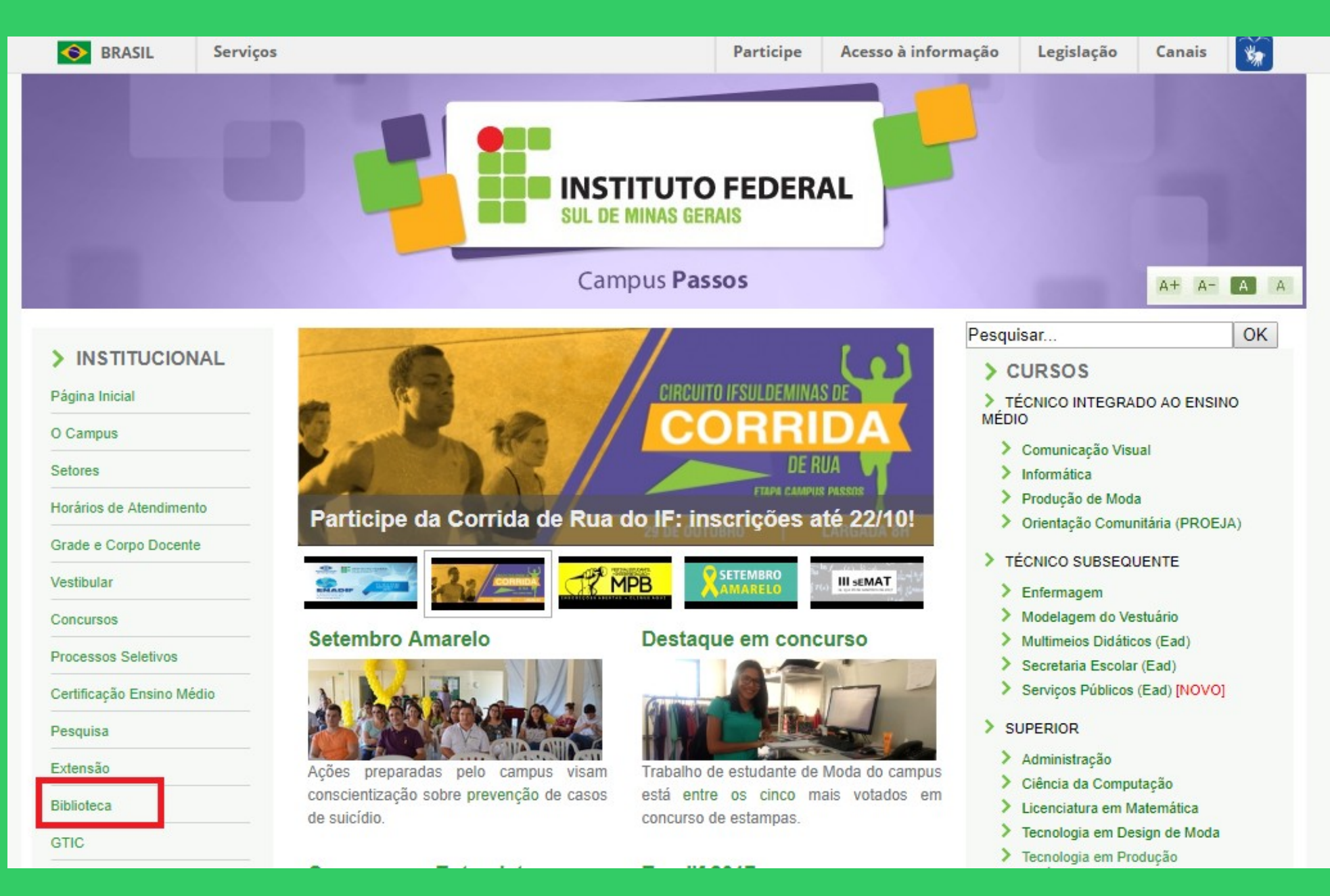

### Na página da Biblioteca entre em Consulta ao Acervo.

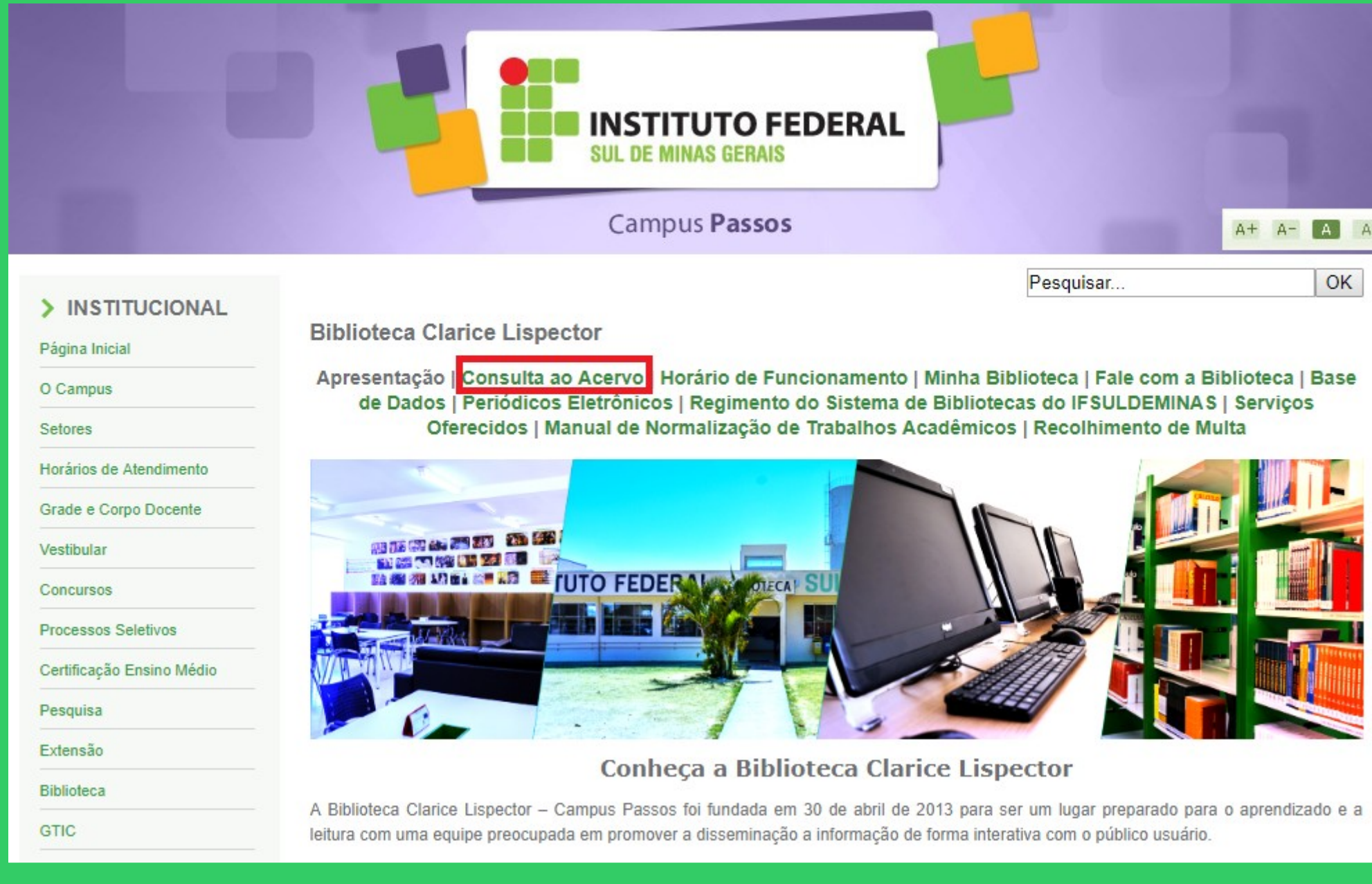

E

I

### Clique em Acesso ao Pergamum (Consulta, renovação e reserva).

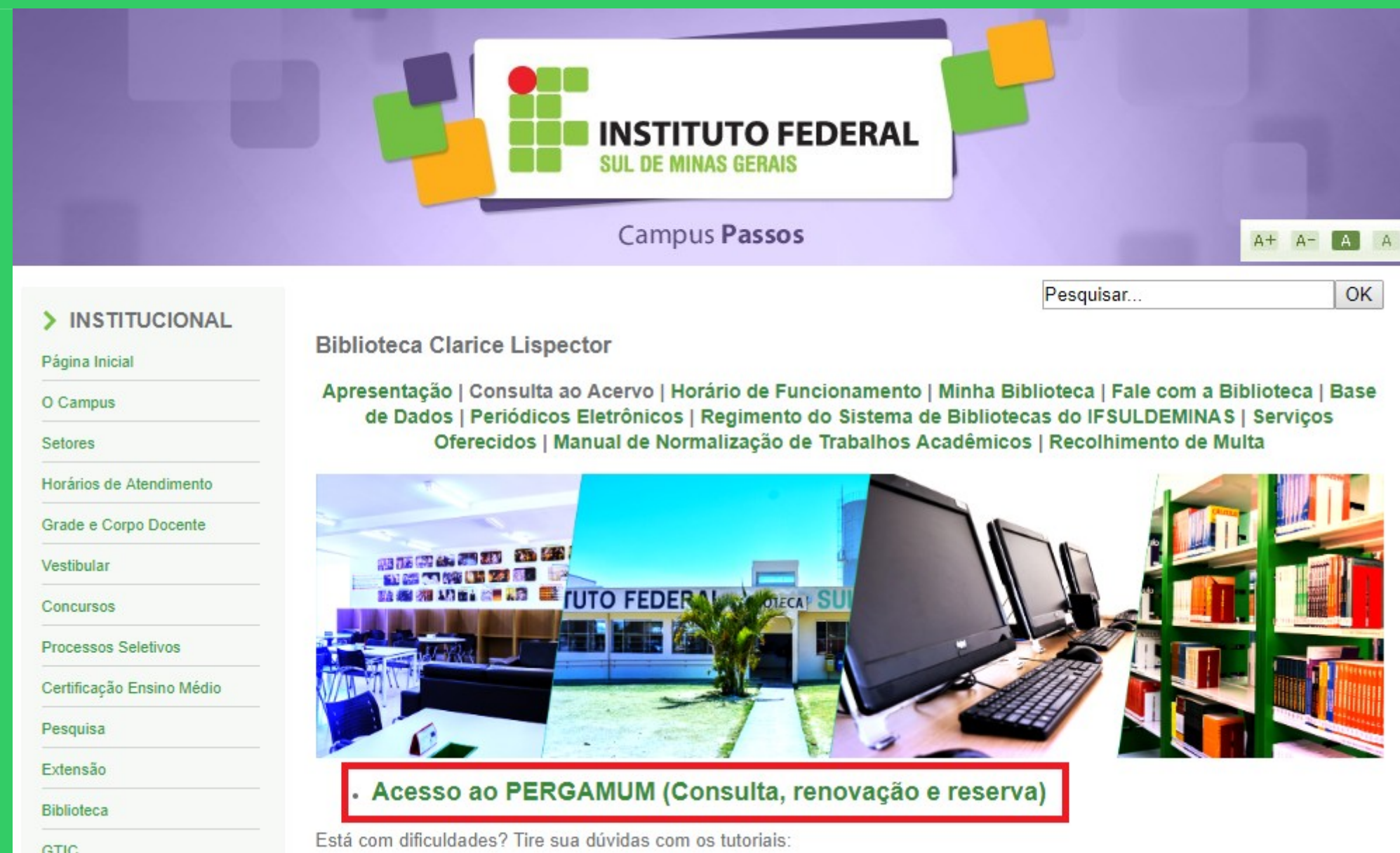

# Como realizar o seu Login:

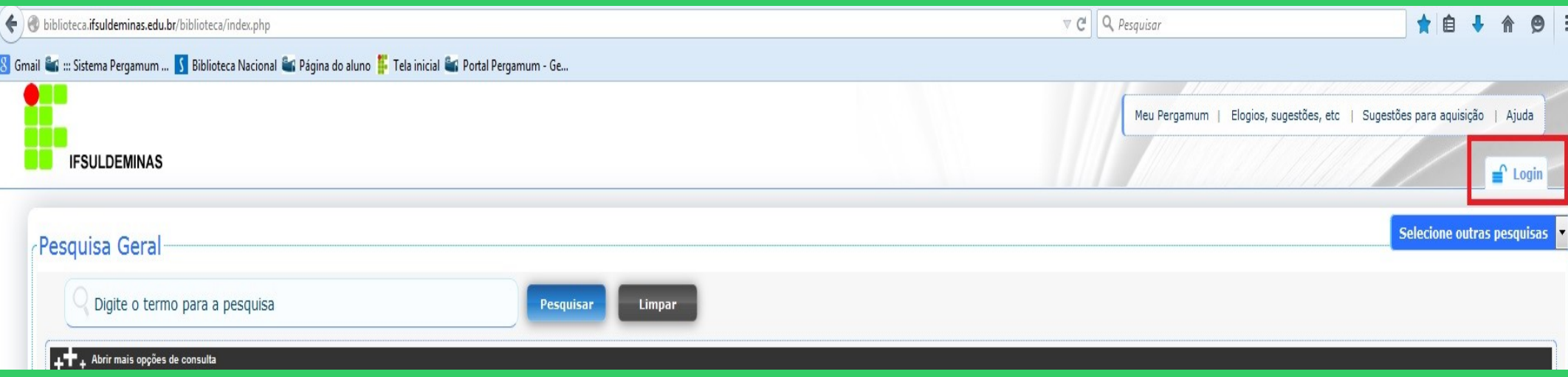

# Digitar: Código do usuário e Senha

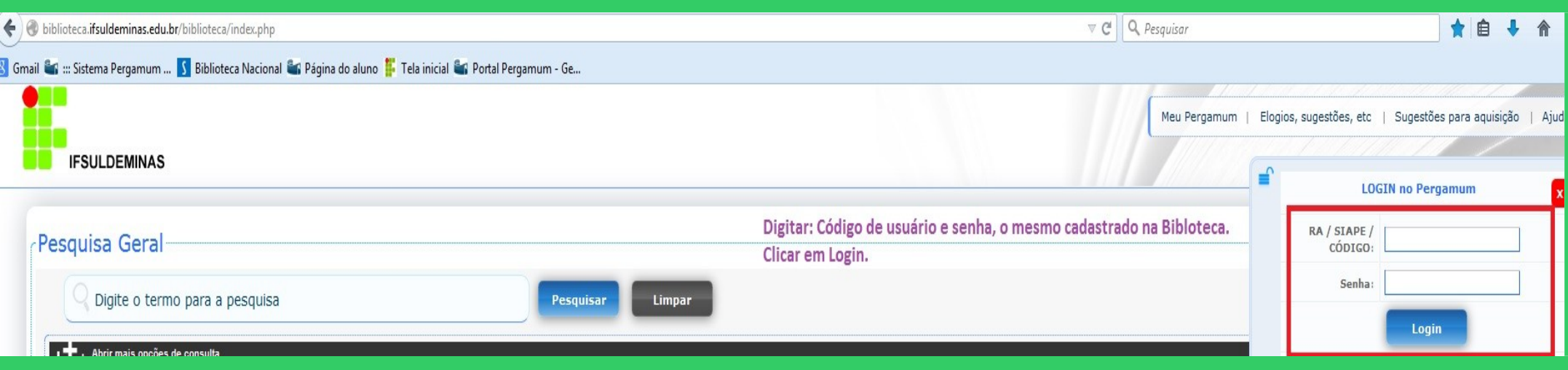

### Após fazer o Login, seu nome será visualizado do lado superior direito da tela.

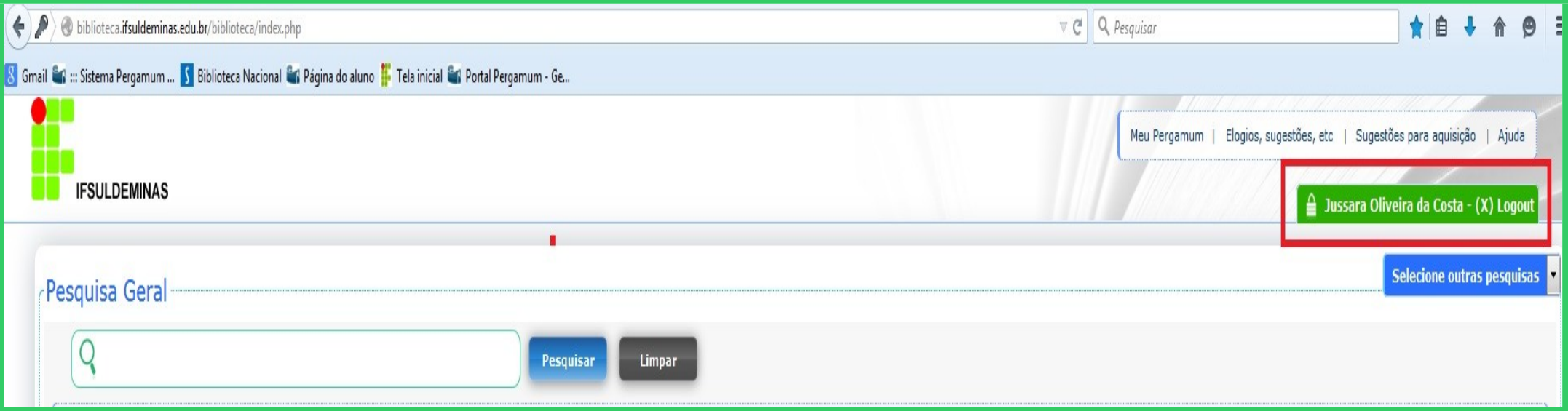

#### Para acessar o seu espaço, clicar em Meu Pergamum.

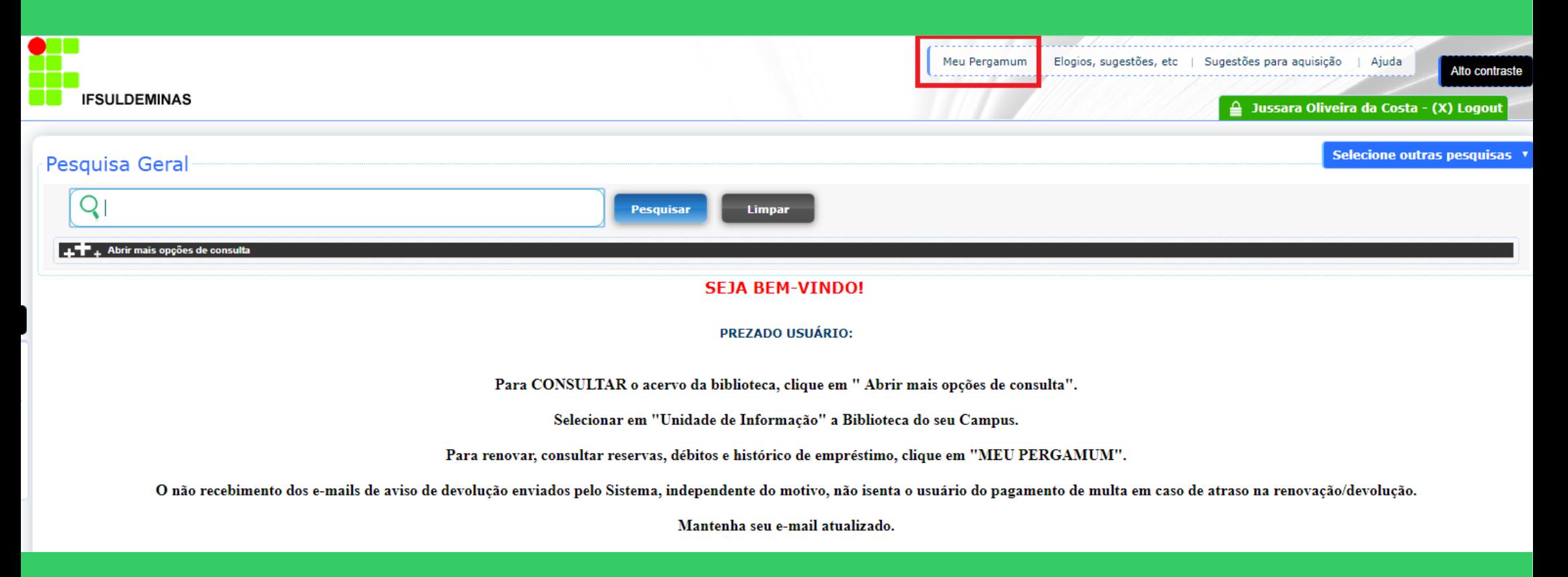

#### Levantamento bibliográfico

O levantamento bibliográfico é uma seleção prévia de documentos existentes na biblioteca, que poderão ser utilizados como referência na construção de trabalhos acadêmicos.

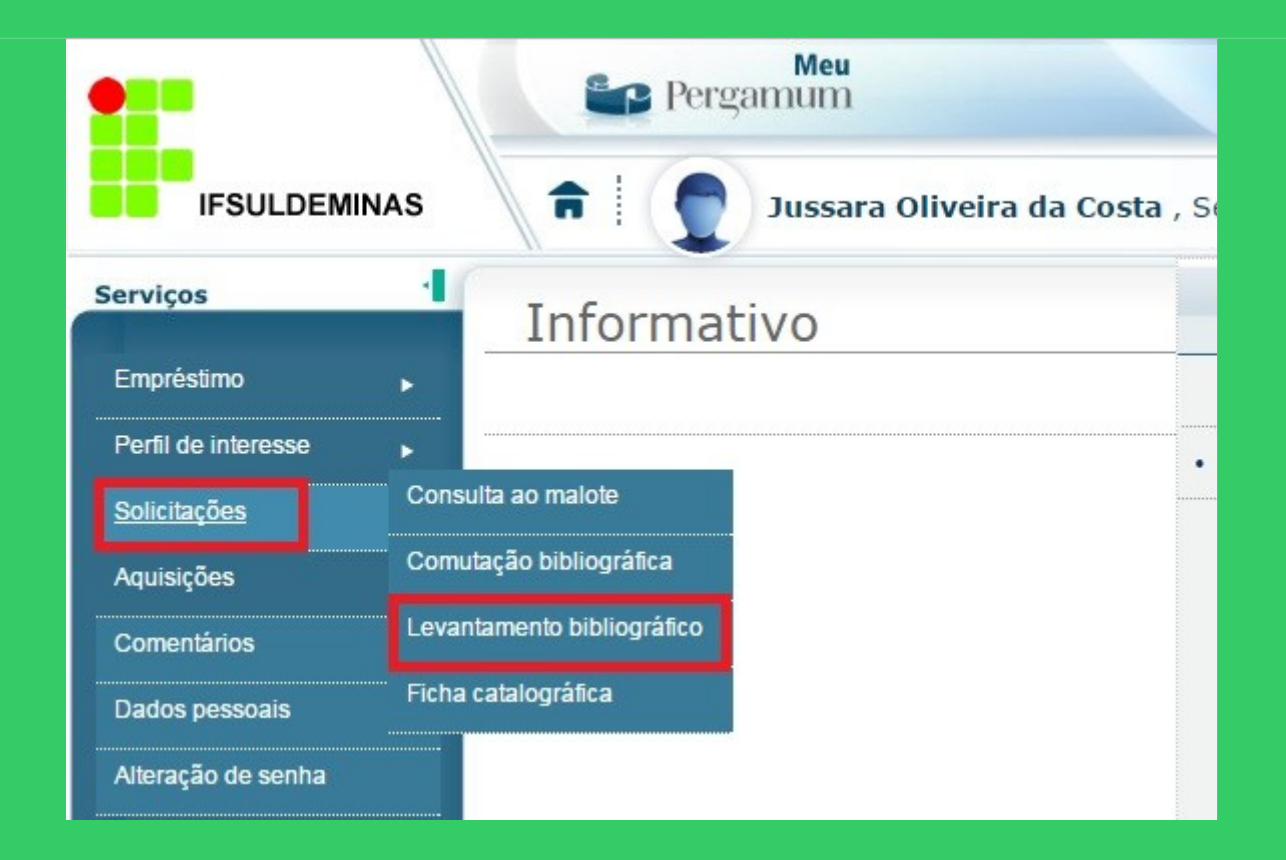

# Preencher os campos solicitados.

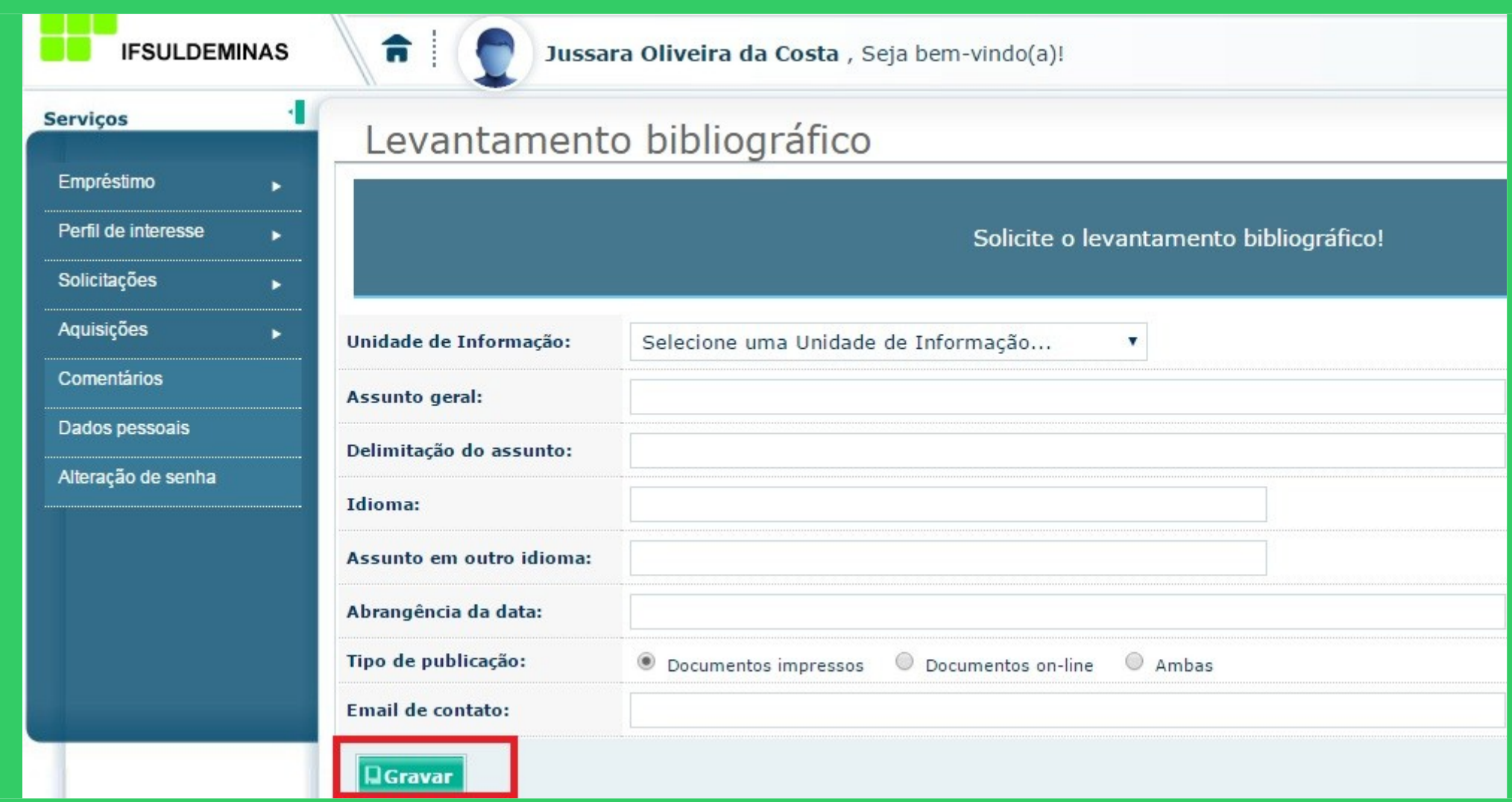

O levantamento bibliográfico, será enviado para o e-mail cadastrado na secretaria do Campus.